## Anleitung zur Bannererstellung

- 1. Bannersprache Deutsch oder Englisch wählen
- 2. Bannergröße wählen und "generieren" bestätigen

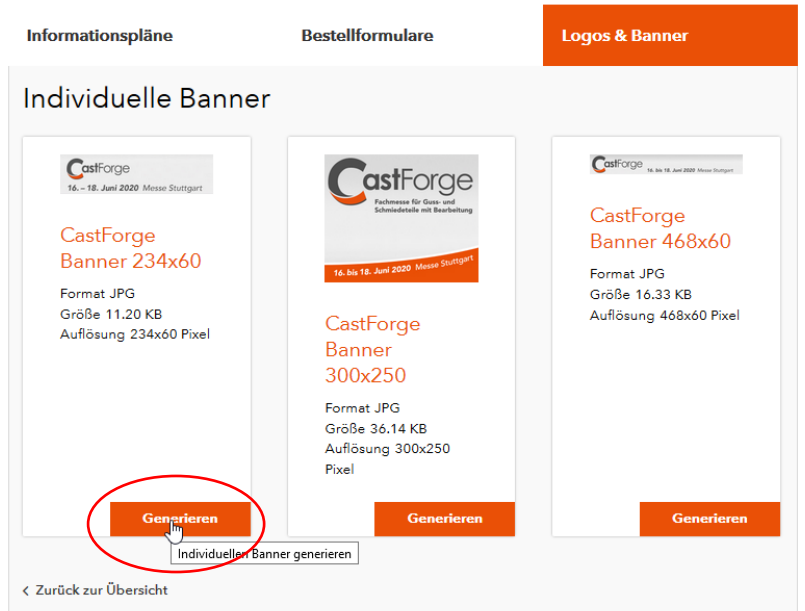

## 3. Zeilen 1 – 3 ausfüllen und Banner generieren bestätigen

×

 $\overline{\mathbf{x}}$ 

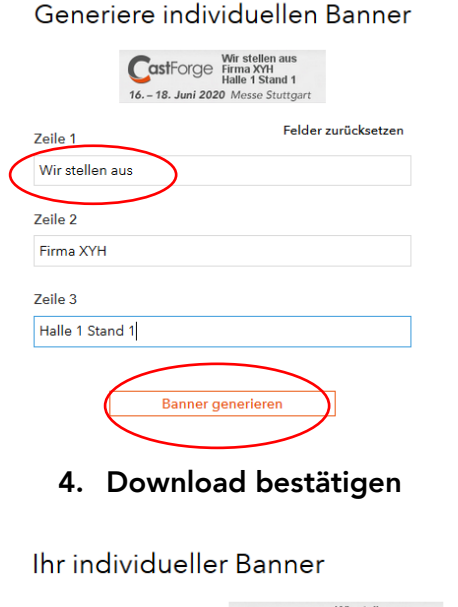

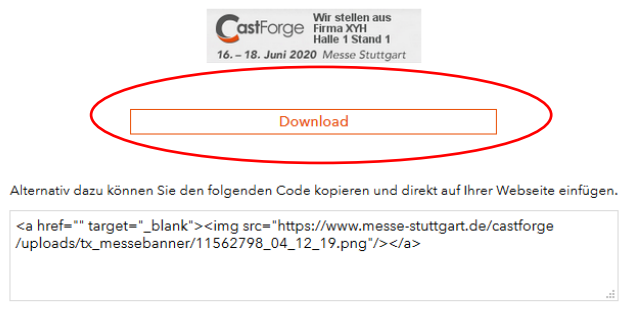

< Zurück zum vorherigen Schritt